Procedure to make payment through Bharatkosh paortal iro. all kind of licences to be issued/renewal at Regional Licensing Office(WR), Mumbai.

STEP 1. Go to www.bharatkosh.gov.in and apply for Registration (Mandatory)

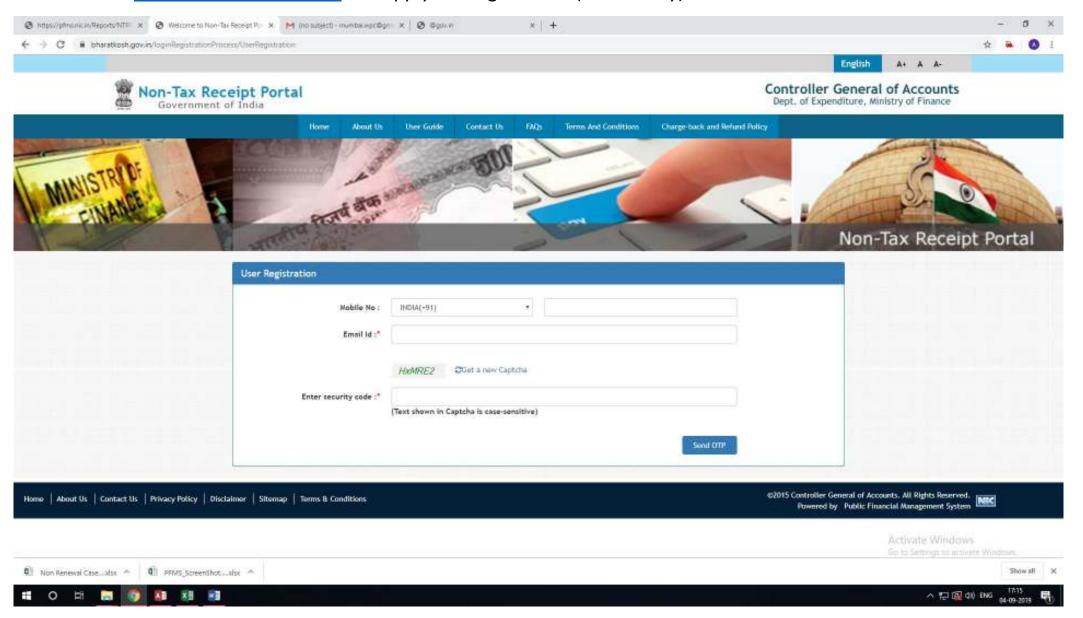

### Step 2. Login with UserID and Password. Select 'Payment for DOT' under the Menu 'Make Your Payment'

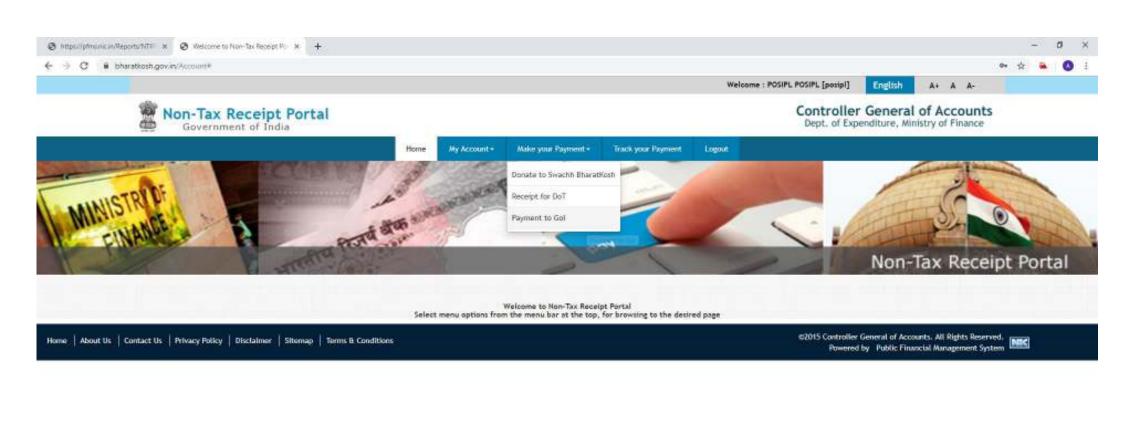

Step 3: Select 'Depositor's Category' as Individual/Corporates Undertaking etc. (Select from Drop Down box)

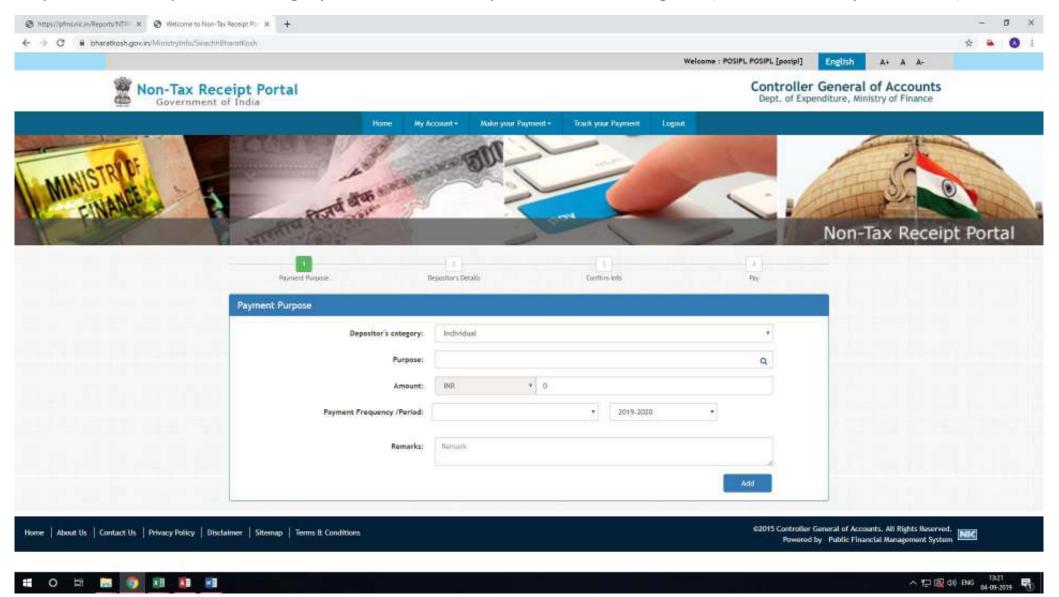

Step 4: Search Purpose: Type initial letters of Licence eg. USR/GMDSS/Maritime/AeroMobile/RTR/Import/Experimental /Demonstration/ETA/Radio Paging. Select desired licence.

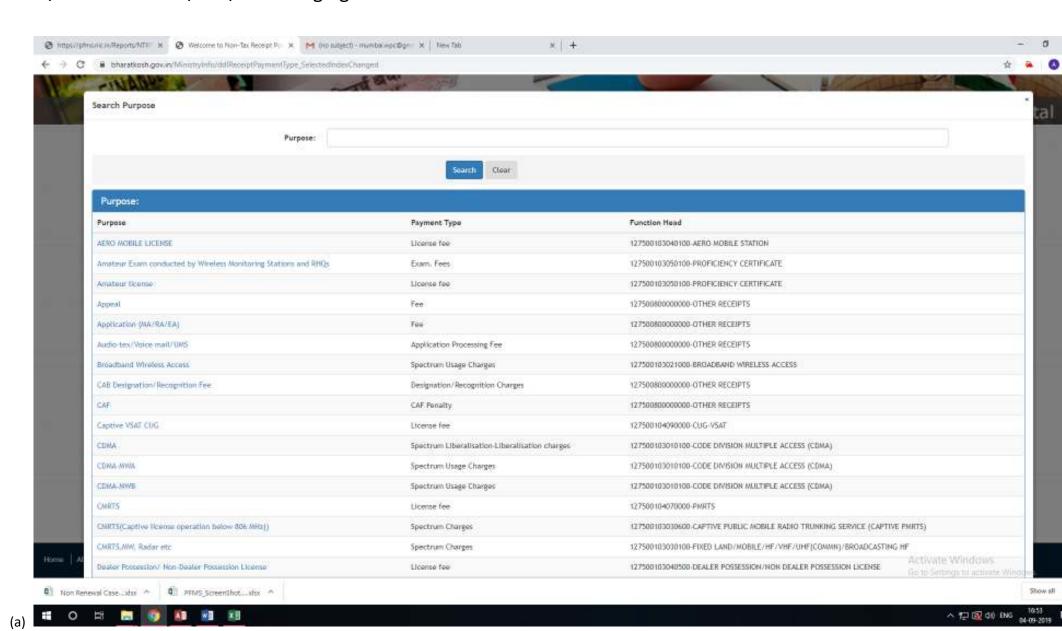

# Example to select USR Licence

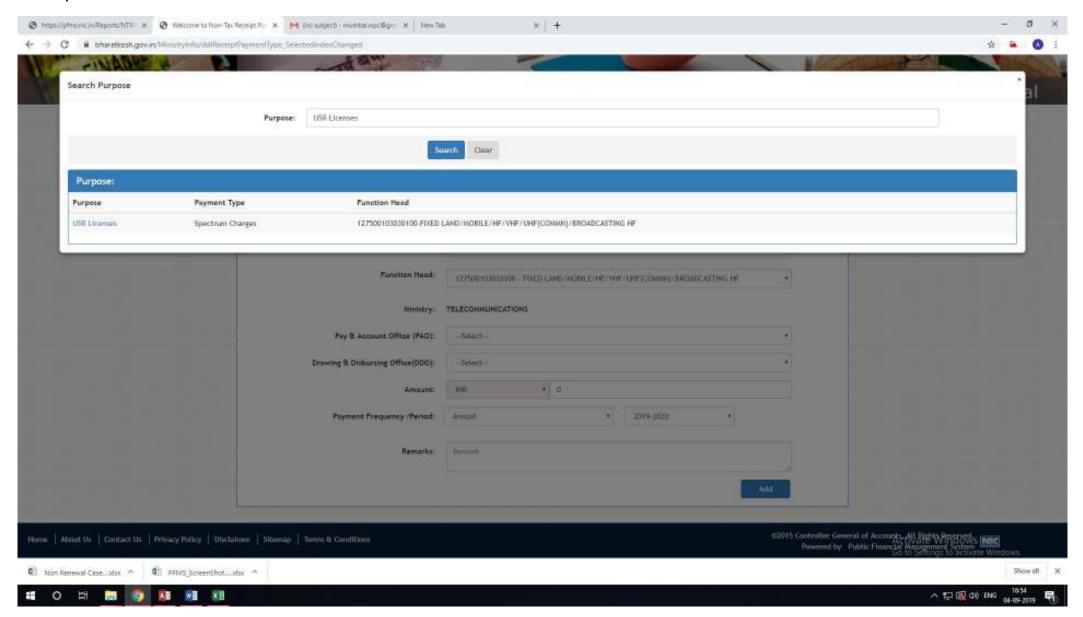

# Example to select GMDSS Licence

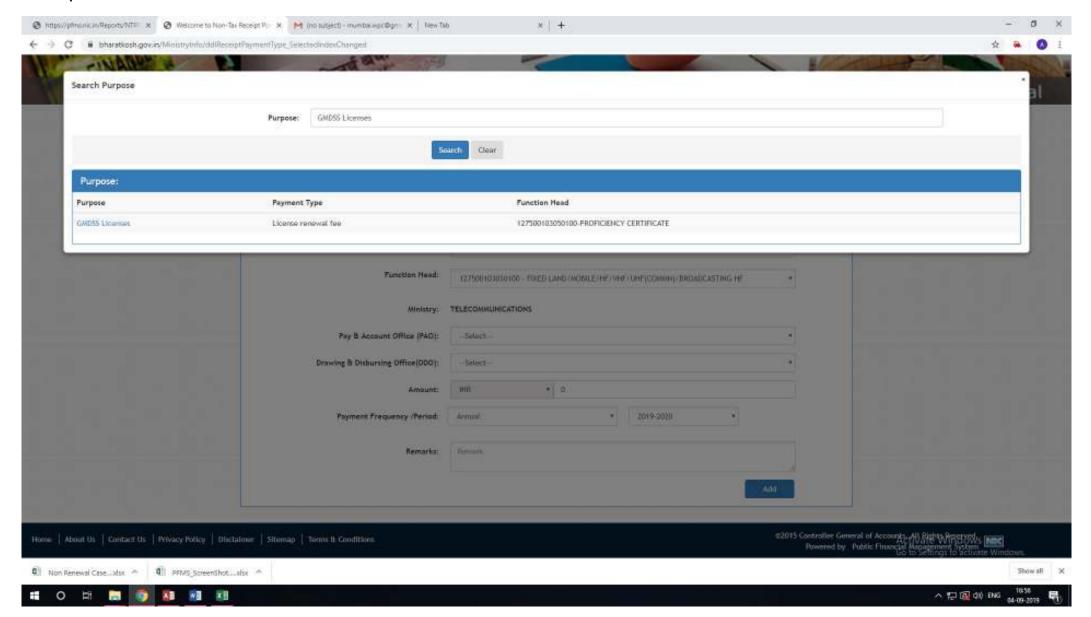

STEP 5 : SELECT '008604 - PAO CCA MUMBAI Department of Telecommunications (From Drop Down box)

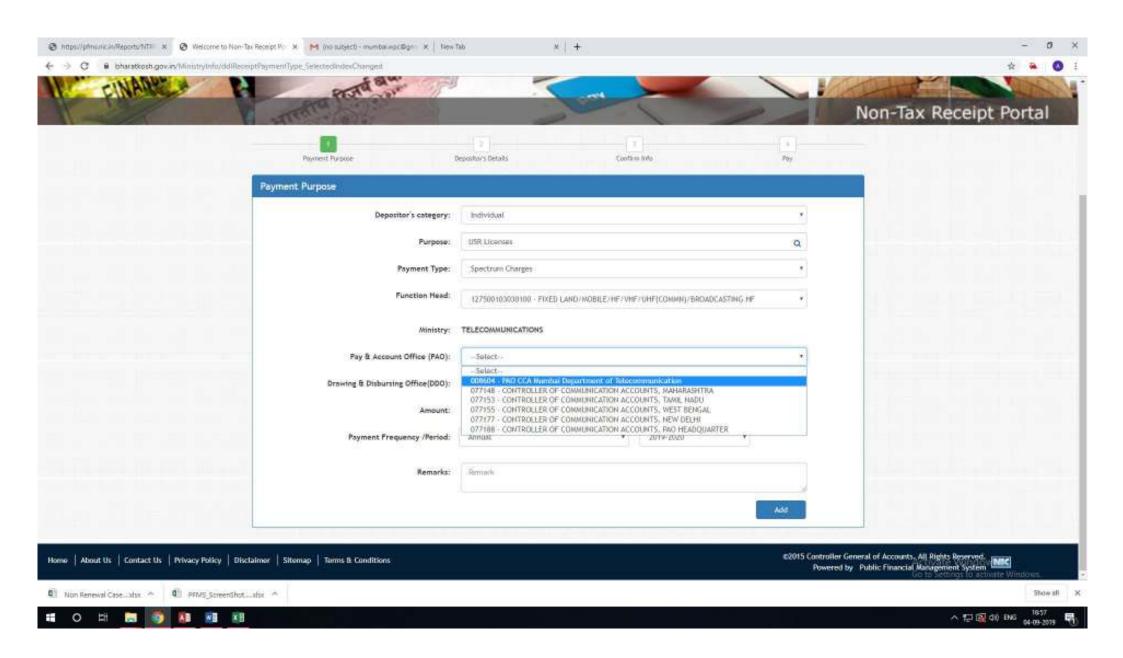

# STEP 6 : SELECT DDO '208605 - Senior Account Officer O/o CCA Mumbai.

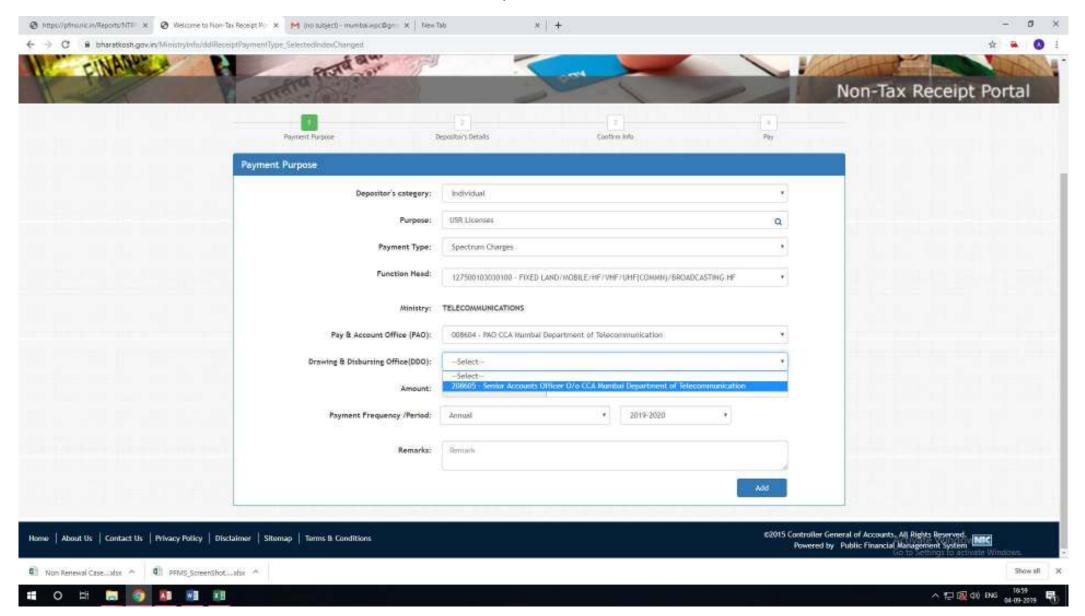

STEP 7: Fill the desired amount and mention the detail of licence (Licence No., Renewal, Exam fee etc.) in Remark column (Optional)

Then press the 'ADD' button.

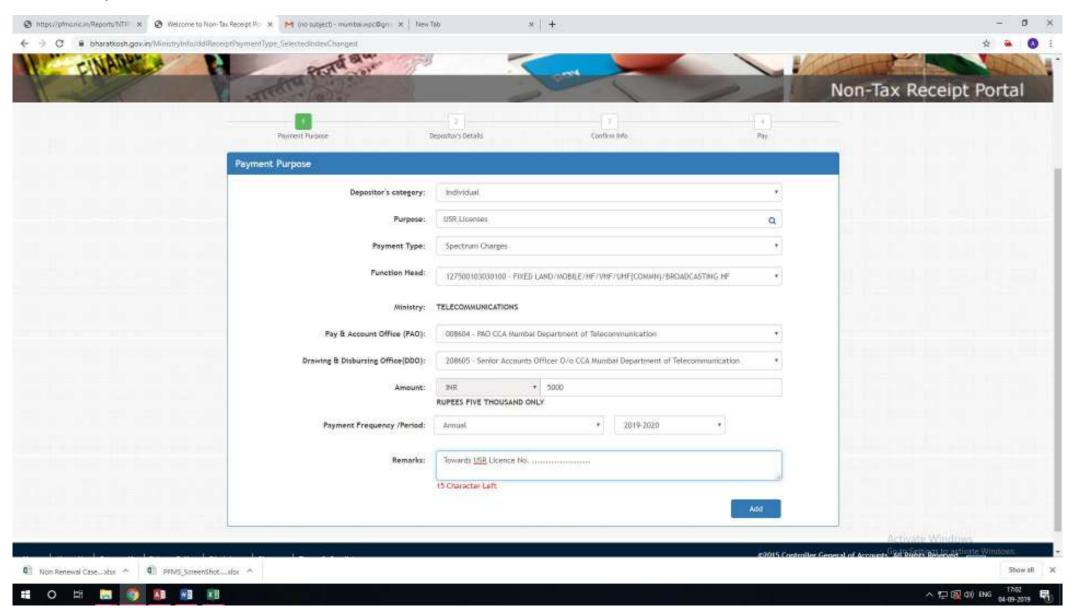

Similarly multiple payments may be added by repeating Step:4 to Step:7 as shown below. Then press 'NEXT' button.

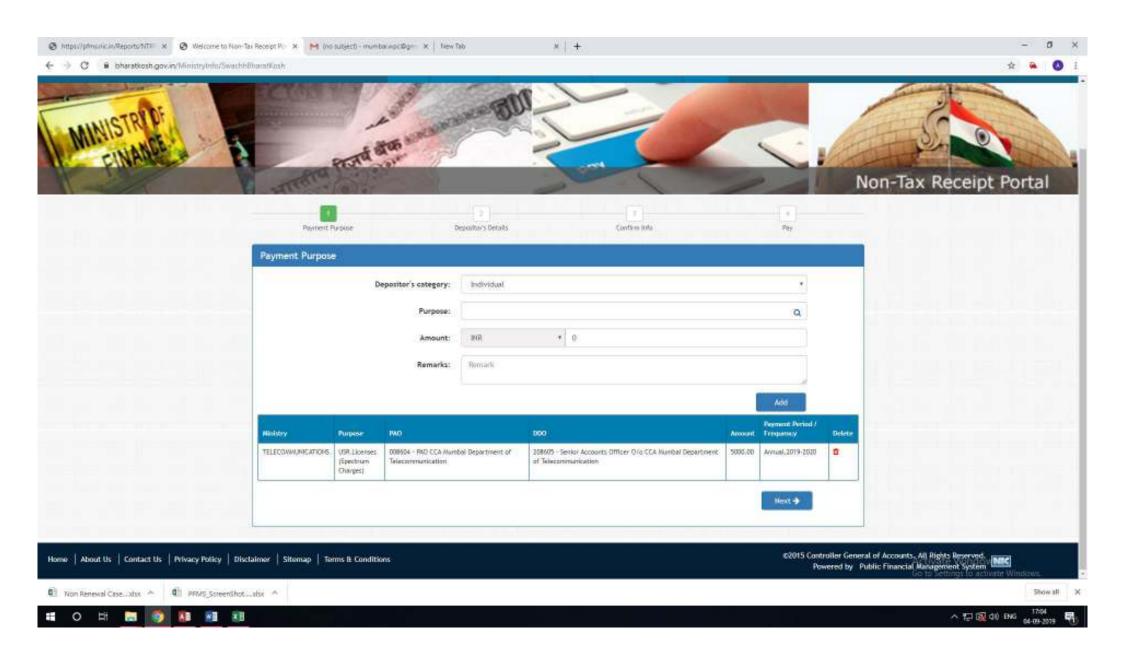

# STEP 8: FILL THE DEPOSITOR'S DETAIL AND CHOOSE ANY OPTION FOR PAYMENT AS 'Online Payment' OR 'NEFT'

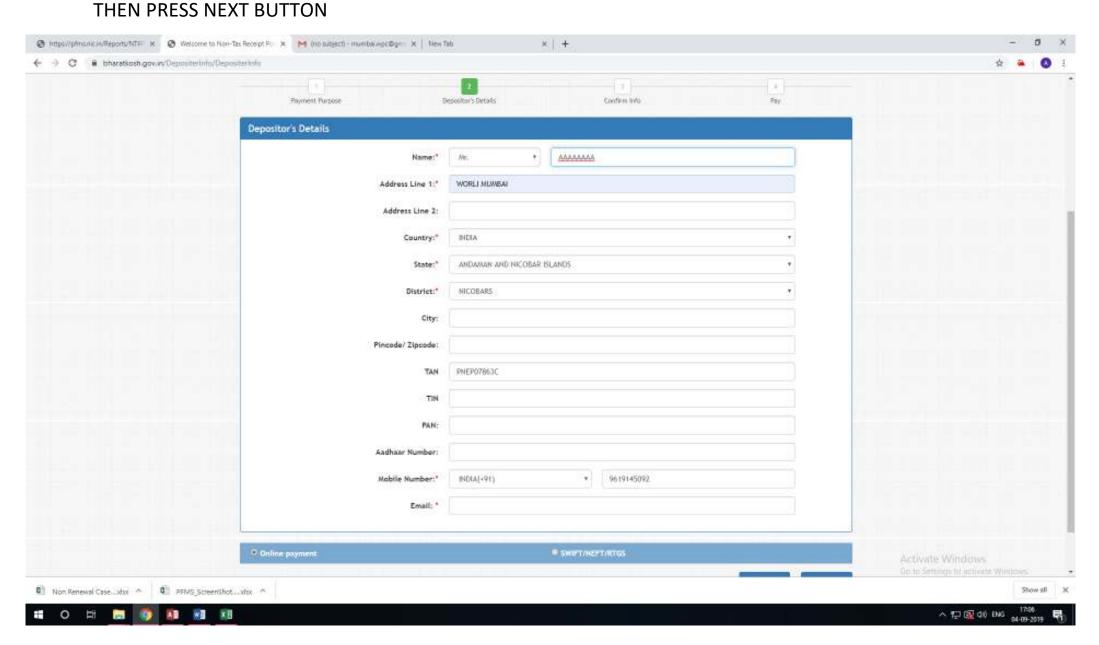

STEP 9: VERIFY THE DETAILS AND PRESS SAVE AND CONFIRM Button. In case of any change 'Back' button may be pressed. After pressing Confirm button the browser will take to payment gateway for payment. After successful payment a Receipt will be generated or it may be downloaded from 'Track Your Payment' in MENU Bar.

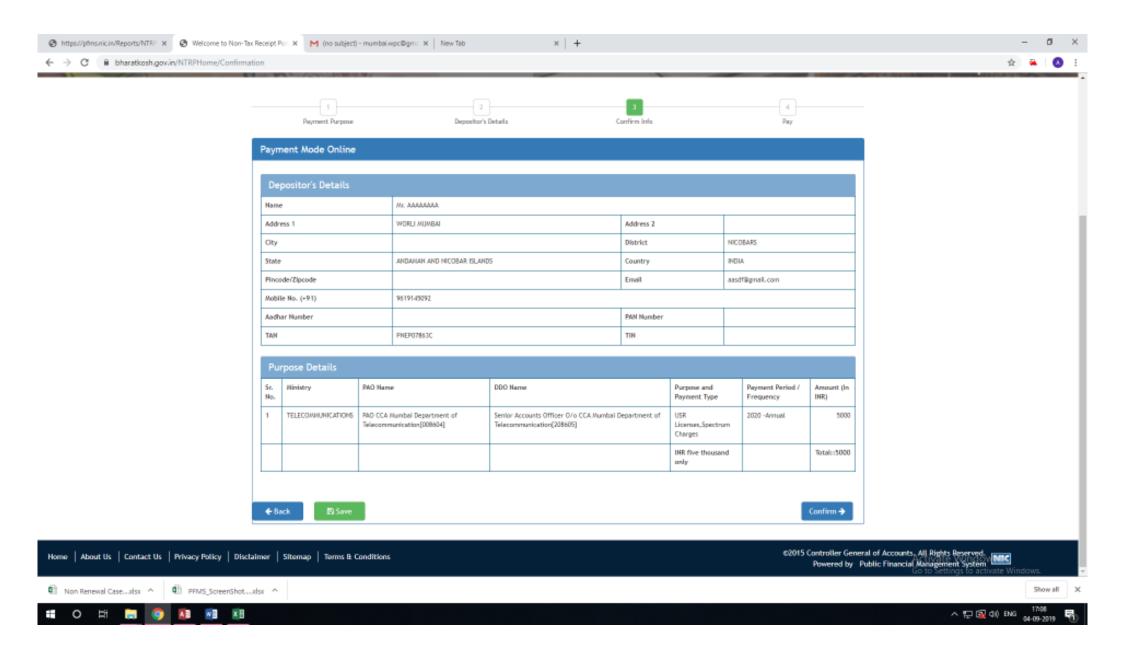

# Sample of successful payment Receipt

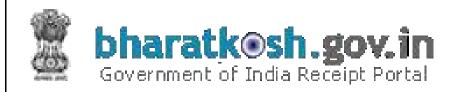

#### RECEIPT

Transaction Ref. No. 3003190001194 Dated: Mar 30 2019 11:51 AM

Received from MR. MILIND MUKUND THATTE with Transaction Ref. No. 3003190001194

<u>Dated Mar 30 2019 11:51AM</u> the sum of <u>INR 1798 (One Thousand Seven</u> <u>Hundred Ninety-Eight Only )</u> through Internet based Online payment in the account of

LIOD L'access L'acces No. LIOD 0044 MIDLO 45/4 00

USR Licenses, , License No., USR-2241/WRLO-15/1-06.

Disclaimer:- This is a system generated electronic receipt, hence no physical signature is required for the purpose of authentication

Printed On: 30-03-2019 11:52:55

**Courtesy:- Controller General of Accounts**